# **INSERIMENTO RAPIDO DEI BOLLI**

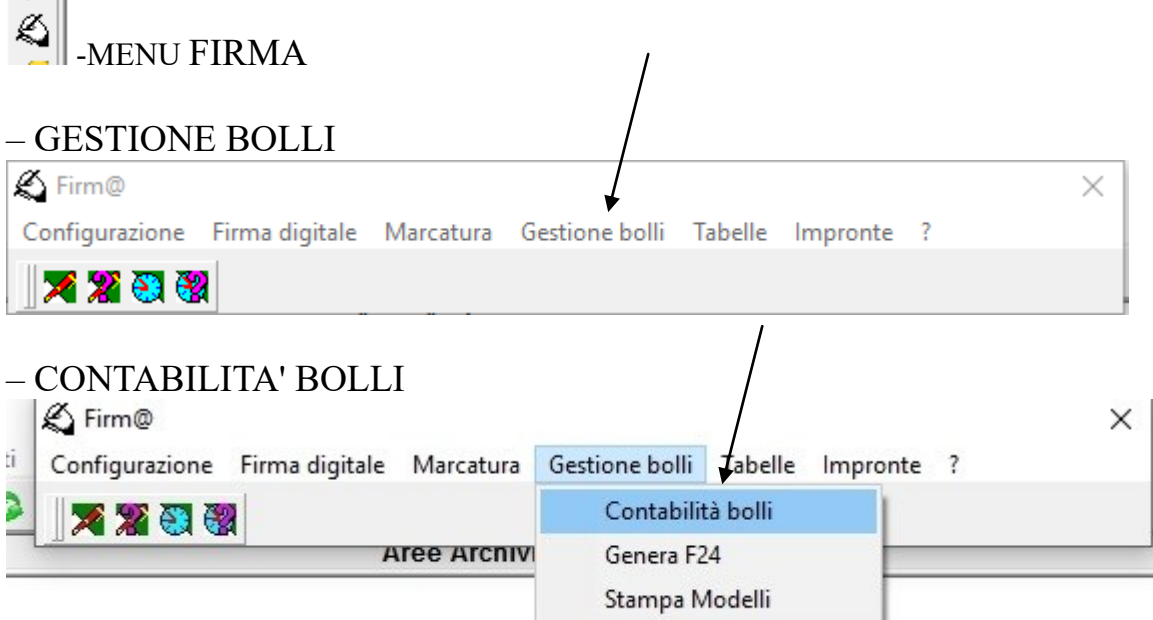

# -CLICCARE SU INSERIMENTO RAPIDO (IN BASSO A DX)

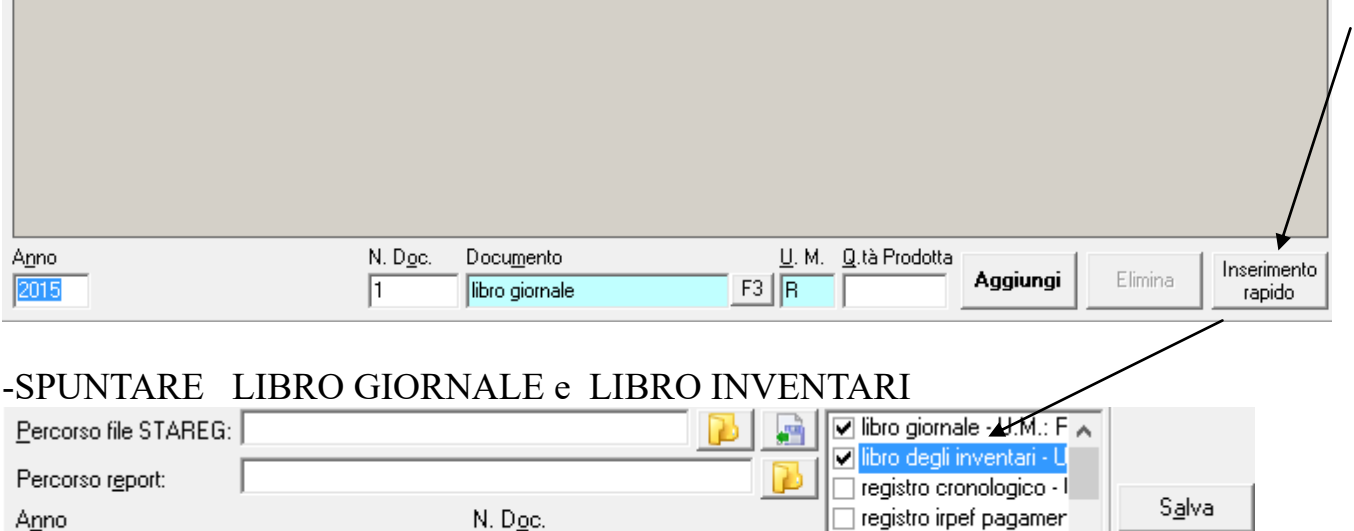

 $\Box$  libro delle adunanze e  $_{\checkmark}$ 

 $\sim 0$  .

m.

Chiudi

×

#### -SELEZIONARE LE DITTE IN ORDINE ALFABETICO E A FIANCO DI OGNUNA INSERIRE NUMERO ARTICOLI PER GIORNALE E NUMERO RIGHE PER INVENTARI (per il libro giornale usare lo STAREG di MULTI e considerare la colonna ARTICOLI)

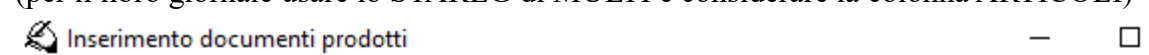

 $\sqrt{1}$ 

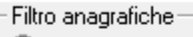

2015

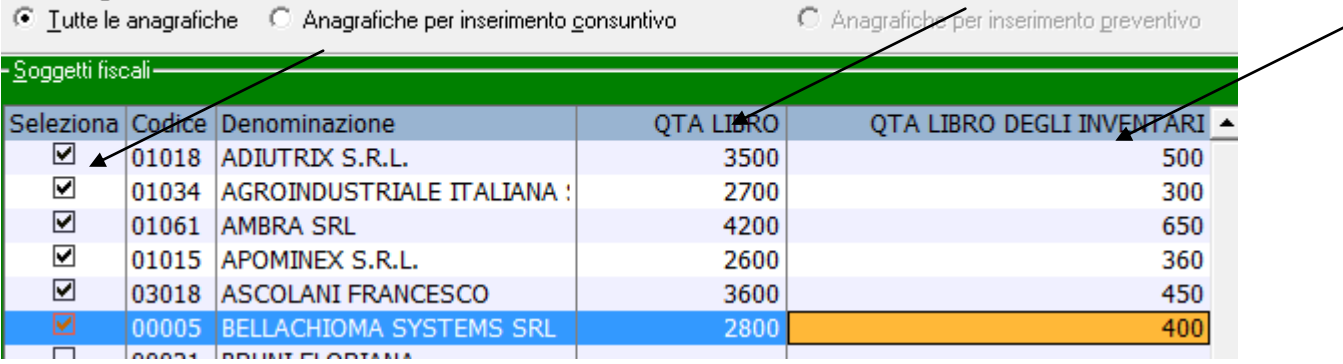

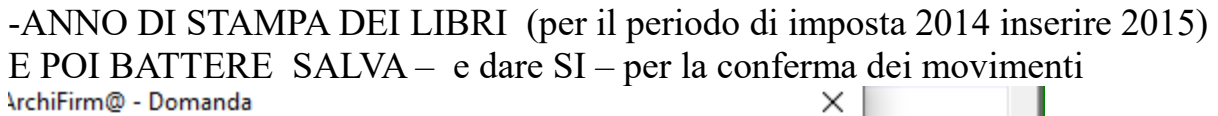

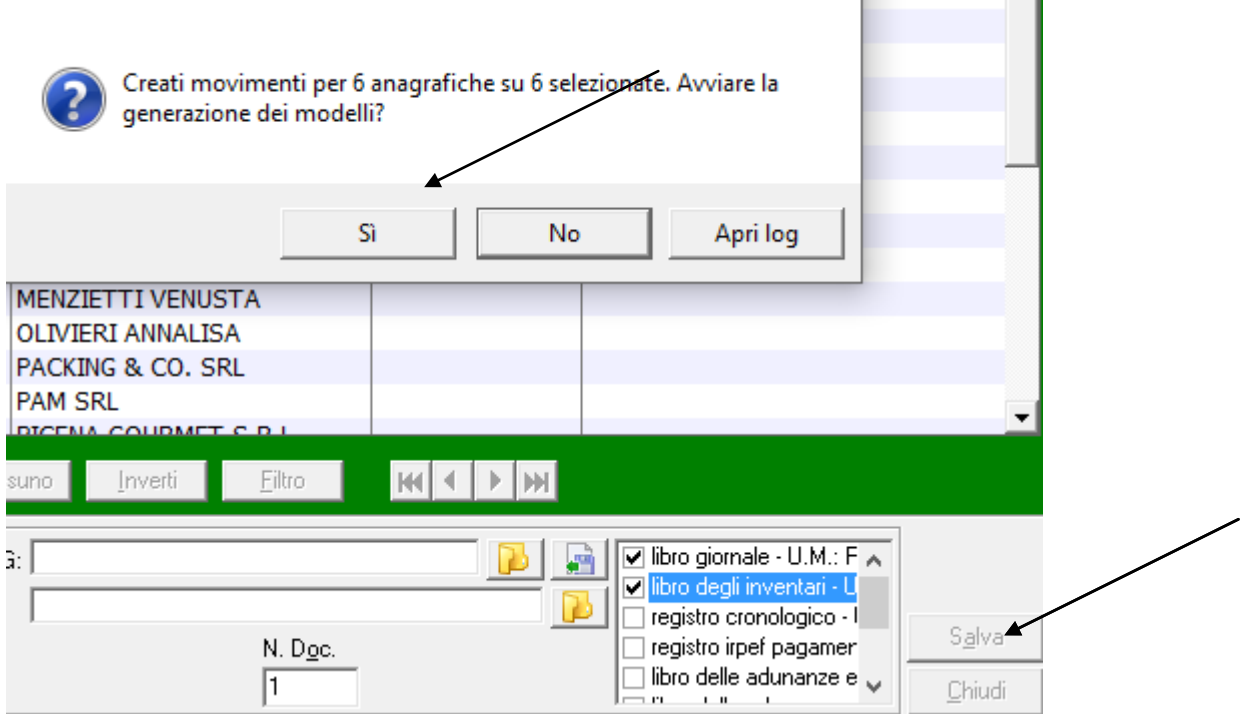

**Service Ser** 

# -CLICCARE SU CALCOLA

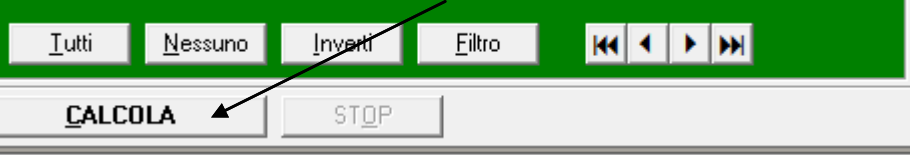

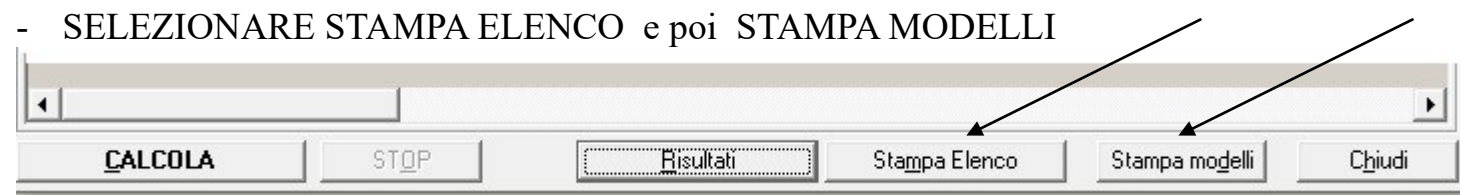

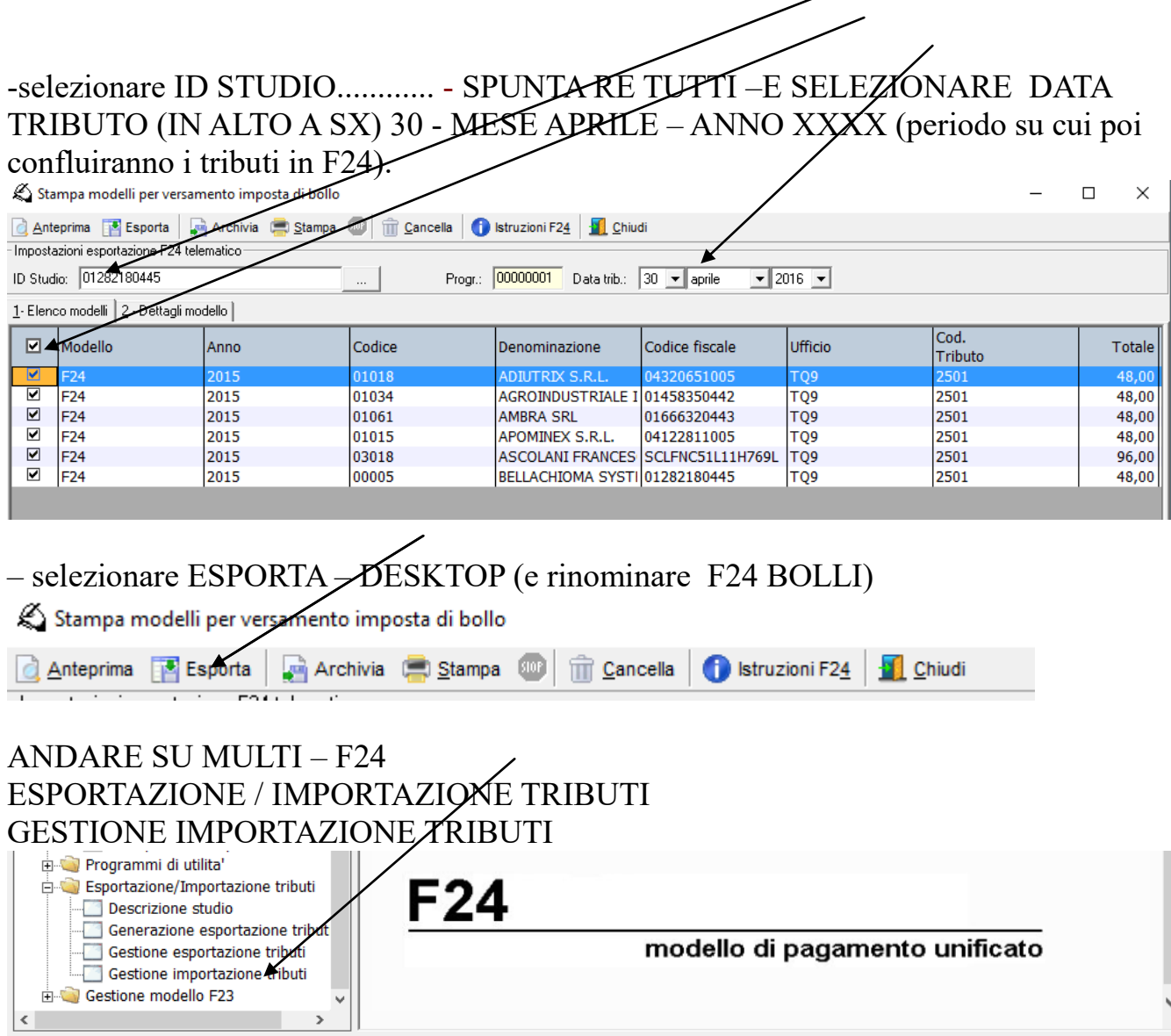

<u>a serie de la construcción de la construcción de la construcción de la construcción de la construcción de la c</u>

### -NUM IMPORTAZIONE (F3 NUOVO) – CERCA FILE SALVATO

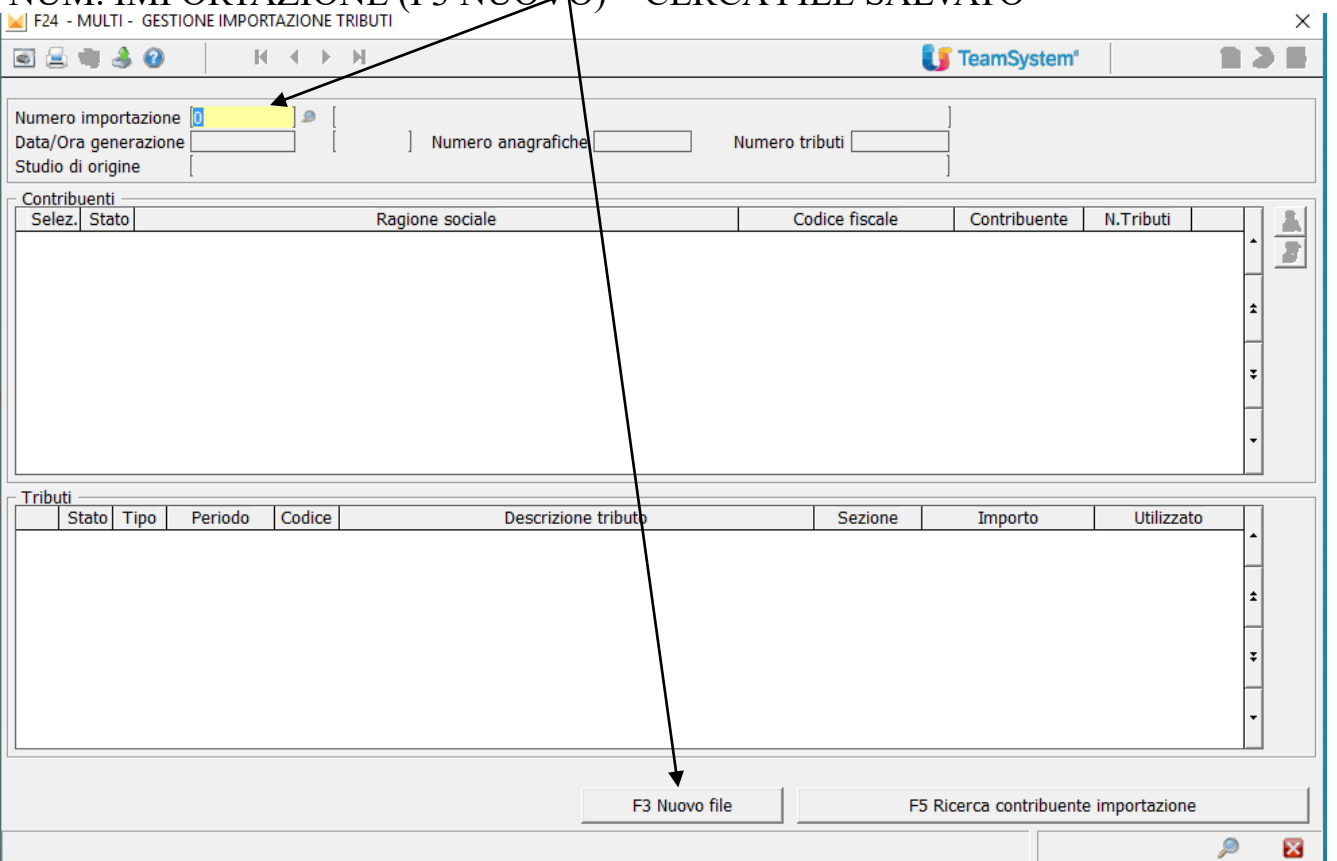

IMPORTANTE!!!! SE SULLA COLONNA "STATO" COMPARE L'ICONA DELL'OMINO,  $\sim$ SIGNIFICA CHE IN ANAGRAFICA F24 SONO PRESENTI Più ANAGRAFICHE PER LO STESSO CODICE FISCALE ED IN QUESTO CASO OCCORRE SELEZIONARE LA STESSA ICONA DELL'OMINO IN ALTO A DESTRA PER ASSEGNARE LA RELATIVA ANAGRAFICA  $C$ ODDENTE

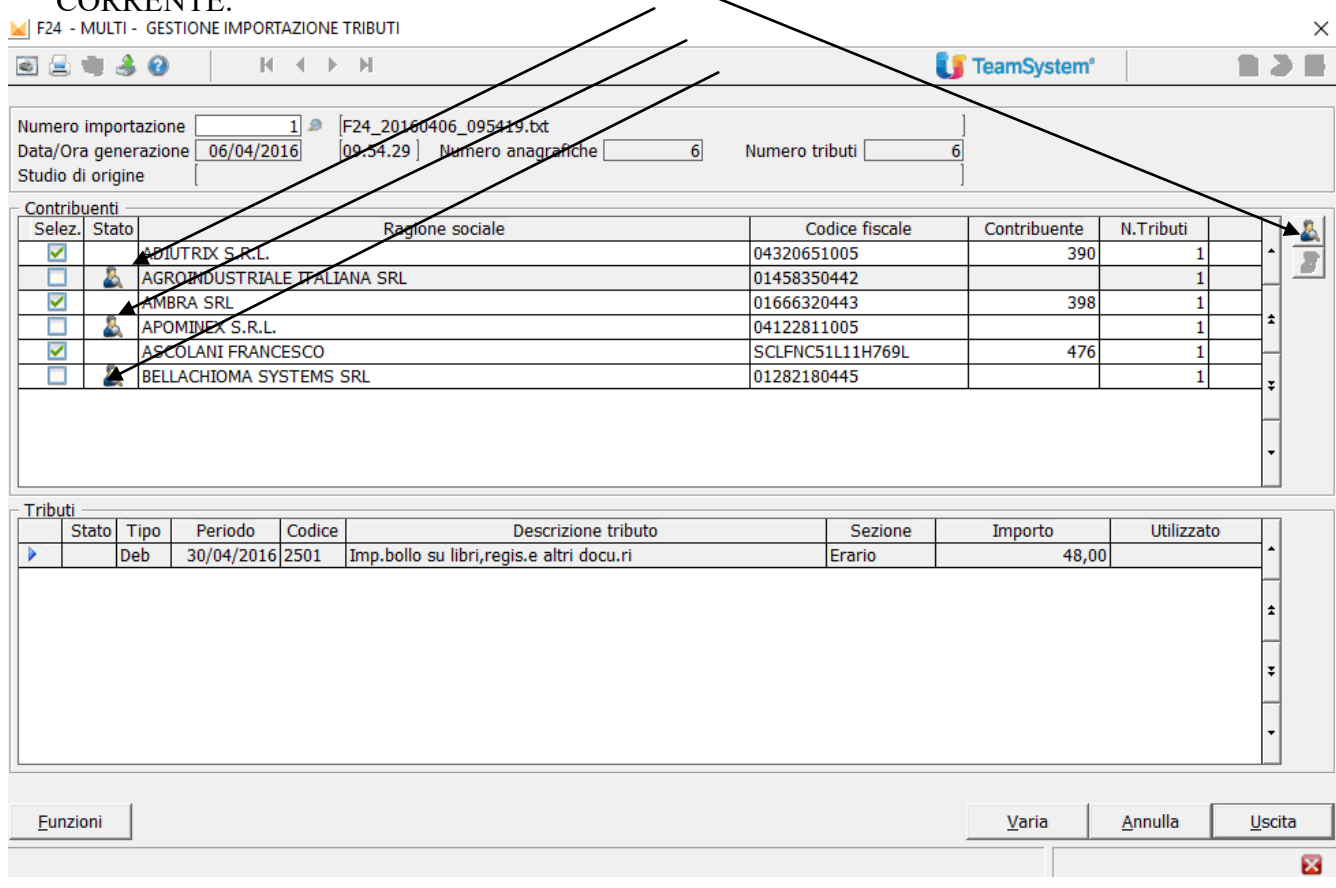

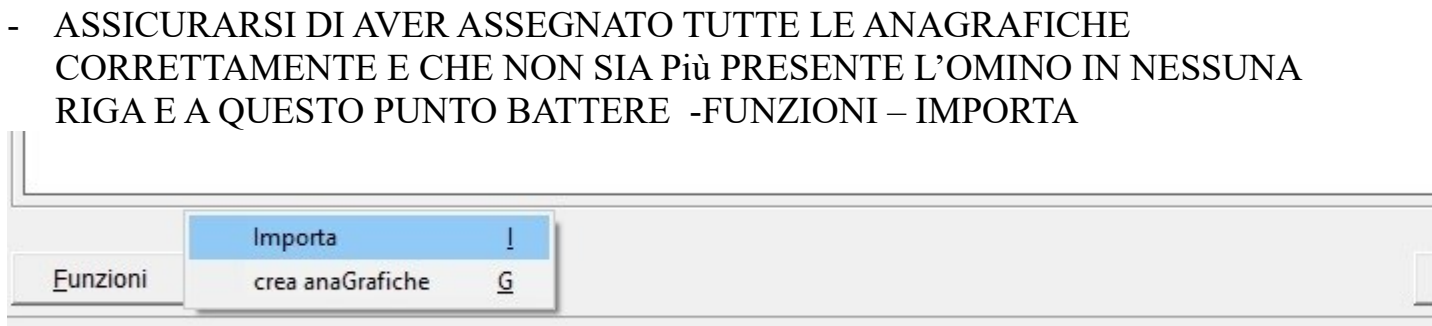

### $-$  SELEZIONARE USCITA E PROCEDERE COME DI CONSUETO ALLA STAMPA E  $\,$ ALLA GENERAZIONE E SPEDIZIONE DEI MODELLI F24.

# **BUONA LAVORO**